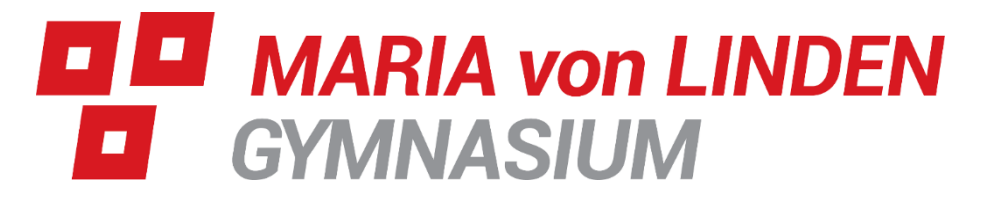

## **Microsoft Office 365, Stand März 2020**

Seit Beginn des Schuljahres 2019/2020 steht allen Schülerinnen und Schülern unserer Schule das Office Paket Microsoft Office365 kostenlos zur Verfügung. Dieses beinhaltet unter anderem die Programme Word, Powerpoint, Excel und viele weitere Programme.

Die Schüler und Schülerinnen können diese Programme online nutzen oder diese auf bis zu fünf heimischen PCs aufspielen.

Um die **Office 365 Dienste nutzen** zu können bzw. sich die **Installationsdateien für die Office 365-Desktop Variante** herunterzuladen gehen Sie bitte zunächst auf die Internetseite **[https://portal.office.com](https://portal.office.com/)**

Hier müssen Sie sich nun erst einmal anmelden. Der Benutzername für jeden Schüler setzt sich aus dem **Benutzernamen in unserem Computerraumes** und dem Zusatz **"@mvl-gym.de"**  zusammen. Ist also der Benutzername im Computerraum **Max Mustermann**, so ist der Benutzername für Office 365 **[Max.Mustermann@mvl-gym.de](mailto:Max.Mustermann@mvl-gym.de)**.

Beachten Sie, dass bei langen Namen oder Sonderzeichen die Anmeldenamen gekürzt bzw. verändert wurden (Ihr Kind kennt in der Regel seinen Anmeldenamen).

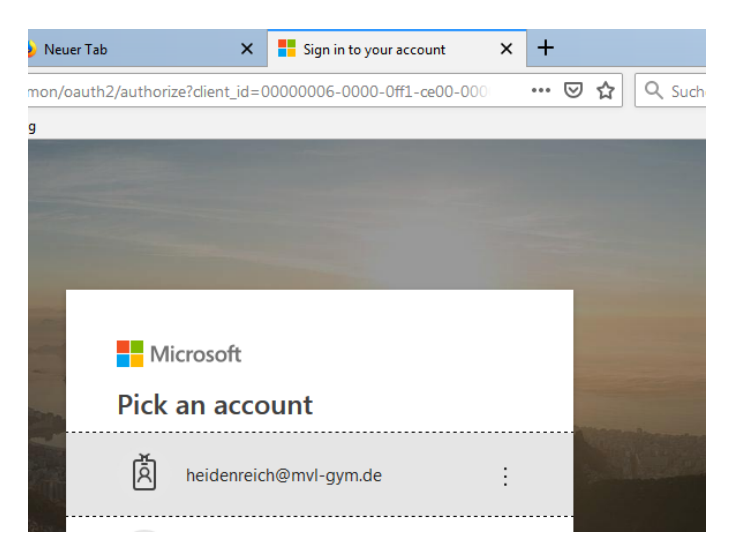

Ausschnitt Anmeldemaske

Sobald man sich erfolgreich angemeldet hat erscheint das **Office 365 Dashboard**.

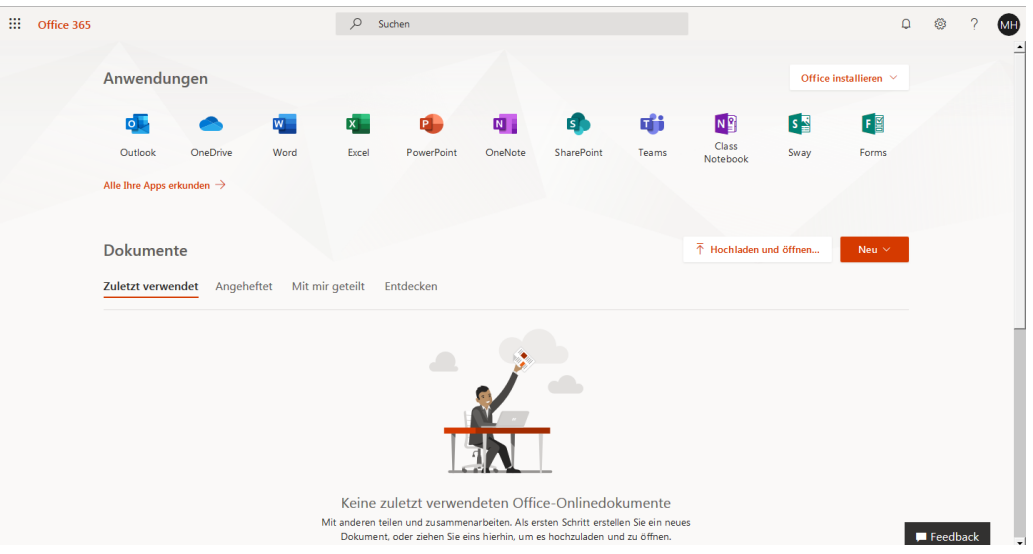

Hier hat man nun die Möglichkeit auf folgende Dienste zuzugreifen:

- **1. Office 365 Desktop Installationsdateien für den eigenen PC/Tablet/Handy herunterladen**
- **2. Office 365 Online Apps verwenden**
- **3. Zugriff auf das E-Mail-Postfach**
- **4. Zugriff auf den OneDrive Cloud Datenspeicher**

Zusammen mit Office 365 hat nun jeder Schüler eine eigene \*@mvl-gym.de Adresse, welche zur **schulischen Kommunikation** genutzt wird.

Die **E-Mail-Adresse** lautet genauso wie auch der **Benutzername für Office 365** – Im oben genannten Beispiel also **[Max.Mustermann@mvl-gym.de](mailto:Max.Mustermann@mvl-gym.de)** und kann mit Outlook 365 genutzt werden.

Die Kommunikation über Teams wird in einem eigenen Dokument erklärt.